# Introducing Assignment 1: Image Processing

COS 426: Computer Graphics (Fall 2022)

# Setup

#### Same layout as A0:

- Run "python3 -m http.server" (or similar) inside the assignment directory
- Open "http://localhost:8000" in web browser

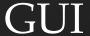

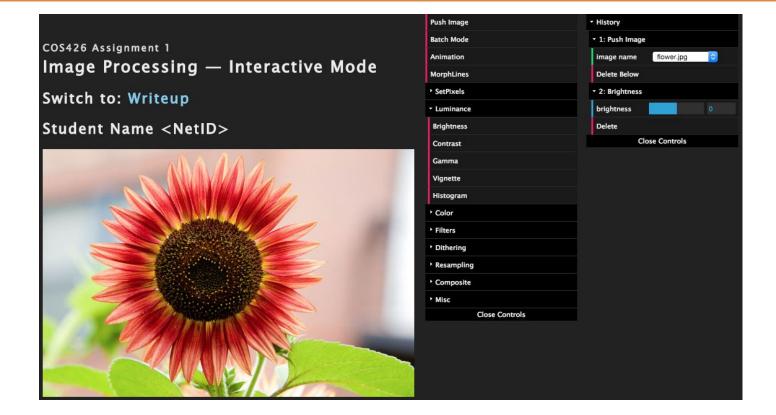

### **GUI**

#### Useful functions

- Push Image
- Animation: generate gif animation using (min, step, max)
- MorphLines: specify line correspondences for morphing
- BatchMode: fix current parameter settings

### **GUI**

- Features to implement
  - SetPixels: set pixels to certain colors (This was A0)
  - Luminance: change pixel luminance
  - Color: remap pixel colors
  - Filter: convolution/box filter
  - Dithering: reduce visual artifacts due to quantization ≈ cheat our eyes
  - Resampling: interpolate pixel colors
  - Composite: blending two images
  - Misc

#### Features

#### Luminance

- Brightness
- Contrast
- Gamma
- Vignette
- Histogram equalization

#### Color

- Grayscale
- Saturation
- White balance
- Histogram matching

#### Filter

- Gaussian
- Sharpen
- Edge detect
- Median
- Bilateral filter

#### Dithering

- Quantization
- Random dithering
- Floyd-Steinberg error diffusion
- Ordered dithering

#### Resampling

- Bilinear sampling
- Gaussian sampling
- Translate
- Scale
- Rotate
- Swirl

#### Composite

- Composite
- Morph

Next week's precept will focus specifically on this topic

### A few reminders...

- Don't try to exactly replicate example images.
- Choose parameters in your code which give you best looking results.
- Have fun!

# Changing Contrast

#### GIMP formula

- value = (value 0.5) \* (tan ((contrast + 1) \* PI/4) ) + 0.5;
- "Difference above mid-value times contrast multiplier, plus mid-value"
- When contrast=1, tan(PI/2) is infinite, think about limit and what is reasonable
- Clamp pixel to [0, 1] after computing the value.
- Apply to each channel separately.

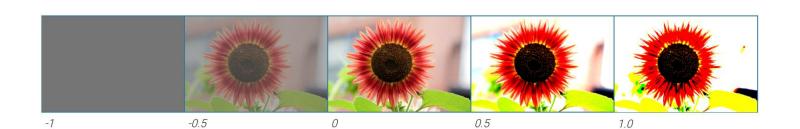

#### Gamma correction

- R = R^gamma, G = G^gamma, B = B^gamma
- R,G,B are typically in [0, 1] (default in the code base)
- Second arg of gammaFilter(image, logOfGamma) is log(gamma)
  - So use gamma = Math.exp(logOfGamma)
- Exponentiation in JS is "Math.pow(base, exponent)" or (ES7 / ES2017+) "base\*\*pow"
  - Your browser might not support ES7

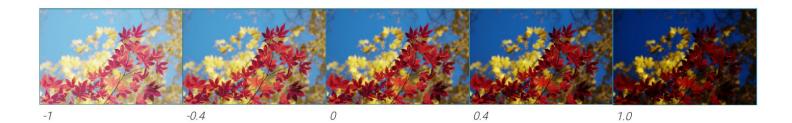

## Vignette

- Pixels within inner radius remain unchanged
- Pixels outside outer radius are black
- Pixels between innerR and outerR should be multiplied with a value in [0, 1]:
  - $R = sqrt(x^2 + y^2) / halfdiag$
  - Multiplier = 1 (R innerR) / (outerR innerR)
- Similar to soft brush

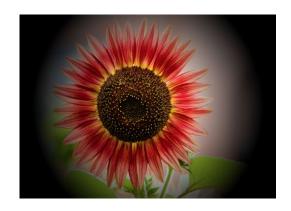

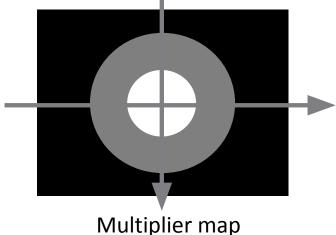

# Histogram Equalization

Transform an image so that it has flat histogram of luminance values.

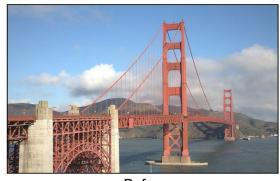

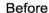

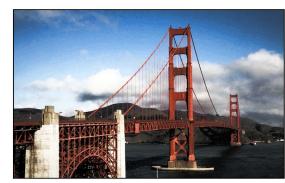

After

# Histogram Matching

Transform an image so that it has same histogram of luminance values as reference image.

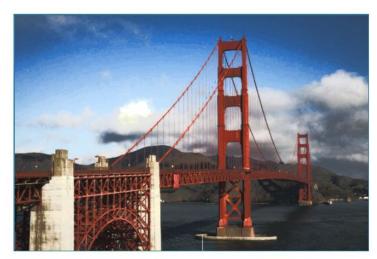

reference image: town

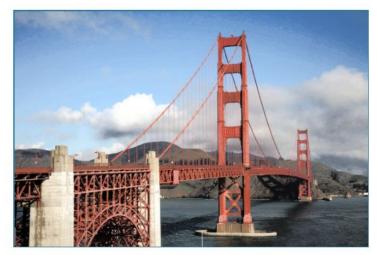

reference image: flower

# Histogram Equalization/Matching

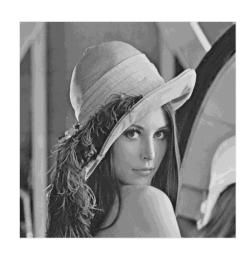

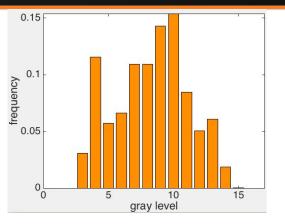

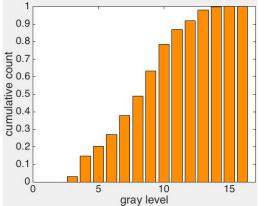

pdf

cdf

# Histogram Equalization/Matching

- Image: x
- Number of gray levels: L
- $pdf(i) = \frac{n_i}{n}$   $n_i$  = number of pixels of the i-th gray level
- $cdf(j) = \sum_{j=0}^{i} pdf(i)$
- Target cdf:
  - Equalization:

• 
$$cdf_{ref}(i) = \frac{i}{L-1}$$

- Matching:
  - cdf of the reference image

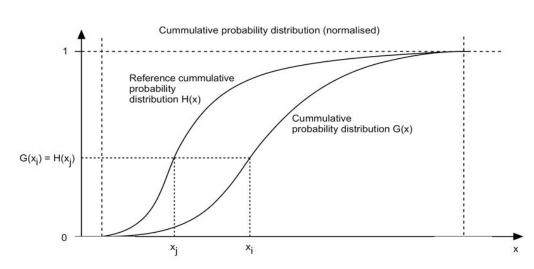

(source:http://paulbourke.net/miscellaneous/equalisation/)

# Histogram Equalization/Matching

- Target cdf:
  - Equalization:

• 
$$cdf_{ref}(i) = \frac{i}{L-1}$$

- Matching:
  - cdf of the reference image
- Implementation
  - Equalization

• 
$$x' = (cdf(x) * (L - 1)) / (L - 1)$$

- Matching
  - $x' = arg\min_{i} |cdf(x) cdf_{ref}(i)|$
  - Convert back to gray level:  $x' = \frac{x'}{L-1}$

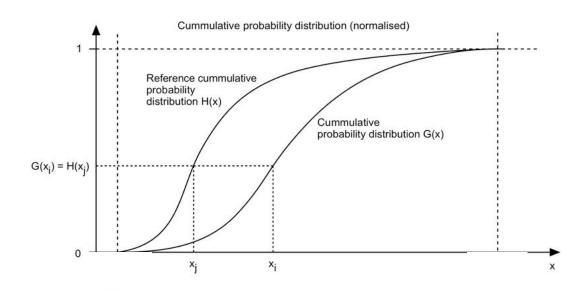

### Saturation

- pixel = pixel + (pixel gray(pixel)) \* ratio
- Do clamp()

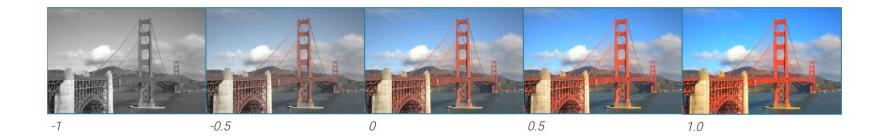

#### White balance

```
whitebalance(image, rgb_w)
[L_w, M_w, S_w] = rgb2lms(rgb_w)
for each pixel x in image
[L, M, S] = rgb2lms(image(x))
L = L / L_w
M = M / M_w
S = S / S_w
image\_out(x) = lms2rgb(L, M, S)
```

#### • Hints:

- Use rgbToXyz(), xyzToLms(), ImsToXyz(), xyzToRgb()
- Do clamp()

# Convolution (Gaussian/Sharpen/Edge)

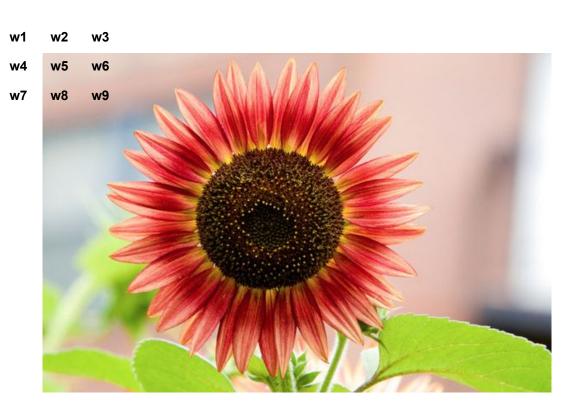

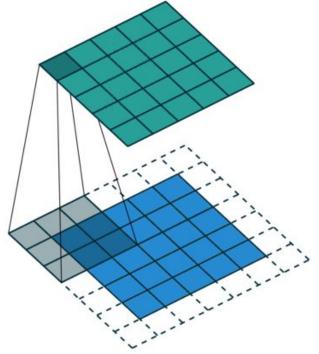

# Convolution (Gaussian/Sharpen/Edge)

- Weights can be normalized depending on the application
- Variety of ways to handle edges
  - Mirror boundary
  - Zero padding
  - Use part of the kernel only

#### Gaussian filter

- Create a new image to work on
- Weights should be normalized to sum to 1, otherwise average color changes

$$G(x) = \frac{1}{\sqrt{2\pi\sigma^2}} e^{-\frac{x^2}{2\sigma^2}} \qquad \qquad \frac{1}{16} \begin{bmatrix} 1 & 2 & 1\\ 2 & 4 & 2\\ 1 & 2 & 1 \end{bmatrix}$$

- x = distance to the center of the kernel
- Linear separation optimization:
  - First apply a 1D Gaussian kernel vertically and then a
     1D Gaussian kernel horizontally

# Edge

#### Kernel:

```
-1 -1 -1
-1 8 -1 3 -1
-1 -1 -1 -1 -1 -1 -1
```

- Weights sum to 0
- Optional to invert the edge map for visualization:
- pixel = 1 pixel

# Sharpen

• Kernel:

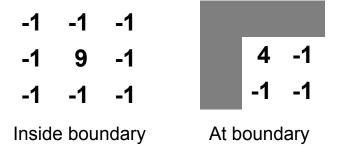

Weights sum to 1

# Edge Filter vs Sharpen Filter

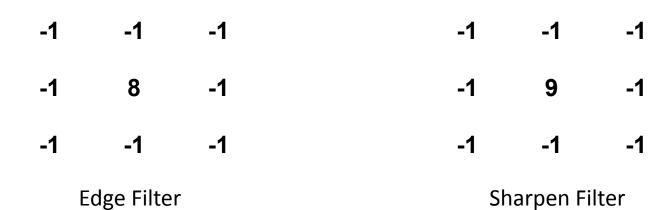

Convolution(Image, Sharpen Filter) = Convolution(Image, Edge Filter) + Image

#### Median

- Use a window (similar to convolution)
- Choose the median within the window
- Sorting: sort by RGB separately / sort by luminance
- Optimization: use quick-select to find median
  - Gives median in linear time

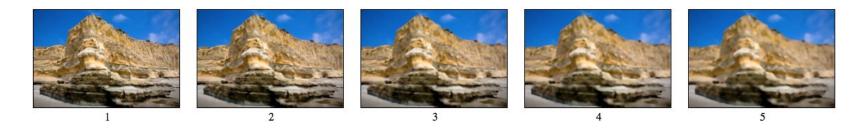

RGB Example

#### Bilateral

- Combine Gaussian filtering in both spatial domain and color domain
- Weight formula of filter for pixel (i, j): Spatial distance component Color distance component

$$w(i, j, k, l) = e^{\left(-\frac{(i-k)^2 + (j-l)^2}{2\sigma_d^2} - \frac{\|I(i, j) - I(k, l)\|^2}{2\sigma_r^2}\right)}$$

 $w(i,j,k,l)=e^{\frac{2\sigma_d^2}{2\sigma_d^2}}\frac{2\sigma_r^2}{2\sigma_r^2}$  Similar color -> large weights, Different color -> smaller weights

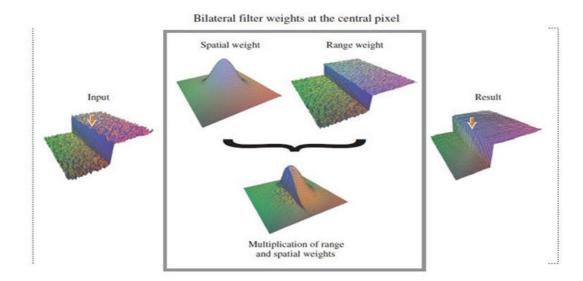

# Sampling & Frequencies

- Real-world is continuous, Sensors are discrete
- How many samples do we need to measure real world?
  - Too few samples = aliasing
  - Nyquist rate says that we need to sample at ≥ 2× the highest frequency for perfect reconstruction
- Aliasing is when signal X masquerades as signal Y

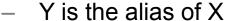

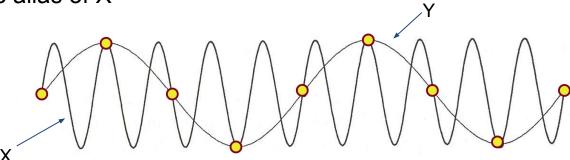

### Fourier Transform

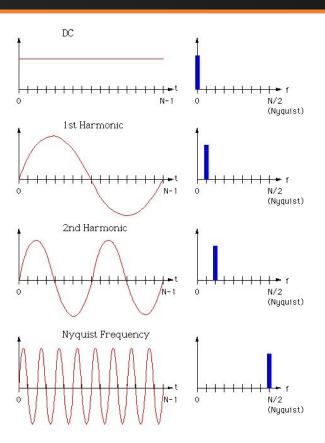

Maps signal from time domain to frequency domain

Use low-pass filter to remove high frequencies and prevent aliasing

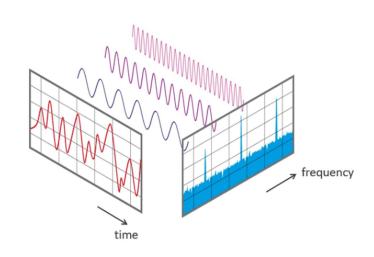

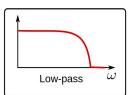

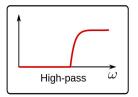

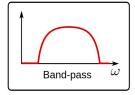

### Fourier Transform

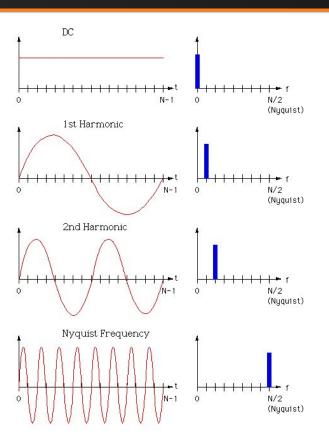

Maps signal from time domain to frequency domain

Use low-pass filter to remove high frequencies and prevent aliasing

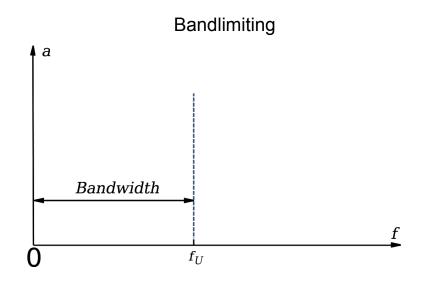

### 1D to 2D

2D signals follow the same analysis as 1D signals

Real world 2D image is sampled by sensor

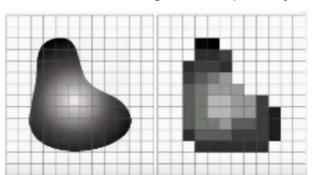

Aliasing for 2D signals

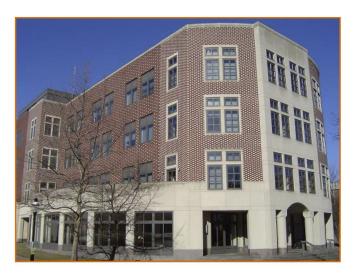

(Barely) adequate sampling

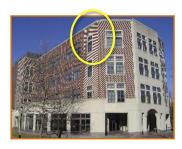

Inadequate sampling

### 1D to 2D

#### 2D signals follow the same analysis as 1D signals

Fourier Analysis for 2D signals

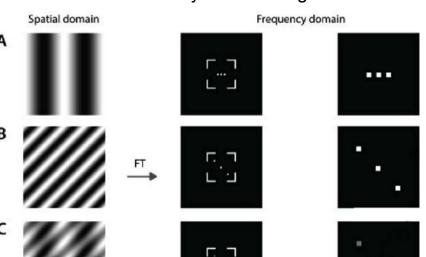

If image resolution is low

- E.g. image compression

Then need to apply band-limiting filter to avoid aliasing

- E.g. Triangle, Gaussian

Note that these filters are "finite" filters, they act as approximations to a perfect low pass filter

# Resampling

- Gaussian interpolation
  - Weights:

$$G(d,\sigma) = e^{-d^2/(2\sigma^2)}$$

- Weights need to be normalized, so that sur up to 1
- Use windowSize = 3\*sigma
  - Sigma can be 1
- Window can be square

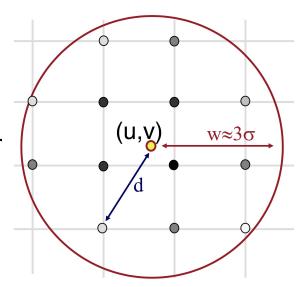

# Resampling

### Bilinear interpolation

$$f(x,y) = \frac{1}{(x_2 - x_1)(y_2 - y_1)} (f(Q_{11})(x_2 - x)(y_2 - y) + f(Q_{21})(x - x_1)(y_2 - y) + f(Q_{12})(x_2 - x)(y_2 - y) + f(Q_{22})(x - x_1)(y_2 - y))$$

(from wikipedia)

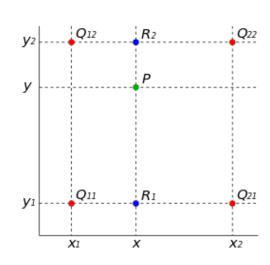

### Quantization

- Quantize a pixel within [0, 1] using n bits
  - round(p \* (2^n-1)) / (2^n-1)

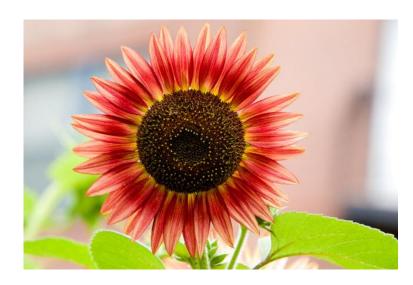

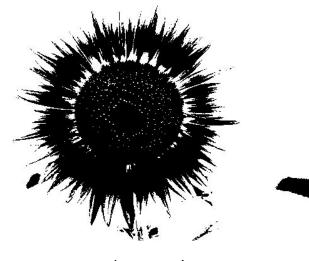

n=1 example

# Random dithering

- Before quantization:
  - $p = p + (random() 0.5)/(2^n-1)$
  - n is number of bits per channel

Reduce banding with intentional noise

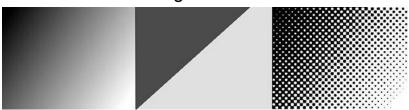

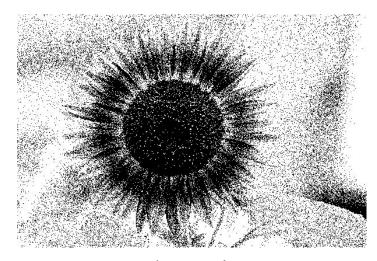

n=1 example

# Ordered dithering

#### Pseudo code for n-bit case:

```
i = x mod m
j = y mod m
err = I(x, y) - floor_quantize(I(x, y)))
threshold = (D(i, j) + 1) / (m^2 + 1)
if err > threshold
    P(x, y) = ceil_quantize(I(x, y)))
else
    P(x, y) = floor_quantize(I(x, y)))
```

m = 4, D= 
$$\begin{bmatrix} 15 & 7 & 13 & 5 \\ 3 & 11 & 1 & 9 \\ 12 & 4 & 14 & 6 \\ 0 & 8 & 2 & 10 \end{bmatrix}$$

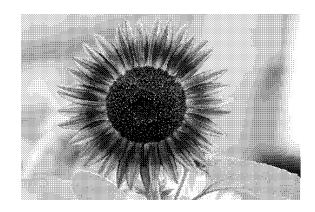

n=1 example

# Floyd-Steinberg error diffusion

- Loop over pixels line by line
  - Quantize pixel
  - Compute quantization error (the difference of the original pixel and the quantized pixel)
  - Spread quantization error over four unseen neighboring pixels with weights (see left figure below)
- Results look more natural

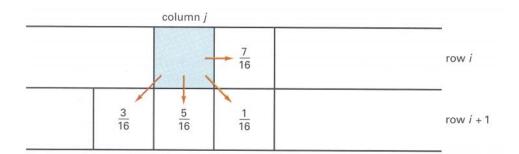

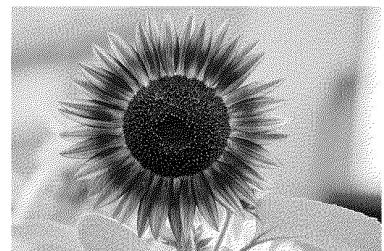

Q&A

#### Transformation (translate/scale/rotate/swirl)

Inverse mapping

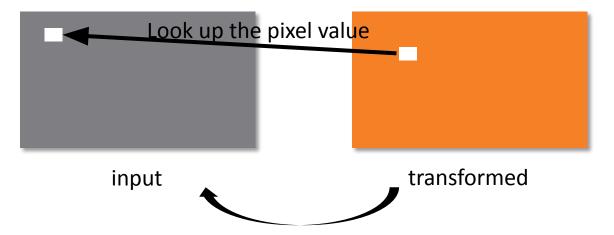

Inverse mapping guarantees that every pixel in the transformed image is filled!

#### Transformation (translate/scale/rotate/swirl)

- To fill in a pixel in the target image, apply the inverse transform to the pixel location and look it up in the input image (with resampling technique) for pixel value.
- i.e. For translation of x' = x + tx, y' = y + ty:

$$I'(x', y') = I(x' - tx, y' - ty)$$

• i.e. For scale of x' = x \* sx, y' = y \* sy:

$$I'(x', y') = I(x' / sx, y' / sy)$$

### Composite<sup>1</sup>

- output = alpha \* foreground + (1 alpha) \* background
- alpha is the alpha channel foreground

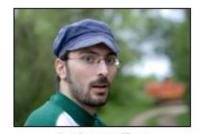

backgroundImg

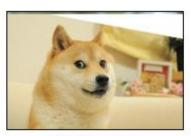

foregroundImg

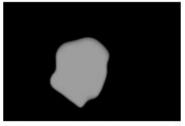

foregroundImg(alpha channel)

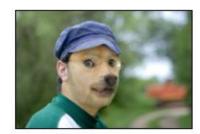

Result

### Morph

- Basic concepts
  - transform the background image to the foreground image
  - alpha = 0: show background
  - alpha = 1: show foreground
  - alpha is the blending factor / timestamp
- General approach
  - specify correspondences (morphLines.html)
  - create an intermediate image with interpolated correspondences (alpha)
  - warp the background image to the intermediate image
  - warp the foreground image to the intermediate image
  - blend using alpha

## Morph

```
GenerateAnimation(Image<sub>0</sub>, L<sub>0</sub>[...], Image<sub>1</sub>, L<sub>1</sub>[...])
begin
   foreach intermediate frame time t do
      for i = 0 to number of line pairs do
          L[i] = line t-th of the way from L_0[i] to L_1[i]
      end
      Warp_0 = WarpImage(Image_0, L_0, L)
      Warp_1 = WarpImage(Image_1, L_1, L)
      foreach pixel p in FinalImage do
          Result(p) = (1-t) Warp<sub>0</sub> + t Warp<sub>1</sub>
      end
   end
end
```

## Warp Image

• 
$$u = \frac{(X-P)\cdot(Q-P)}{||Q-P||^2}$$
 If Q - P = (x, y),  
•  $v = \frac{(X-P)\cdot Perpendicular(Q-P)}{||Q-P||}$  unit vector Perpendicular(Q - P) = (y, -x)  
•  $X' = P' + u \cdot (Q' - P') + \frac{v \cdot Perpendicular(Q'-P')}{||Q'-P'||}$  unit vector

- $dist = shortest \ distance \ from \ X \ to \ PQ$ 
  - 0 <= u <= 1: dist = |v|
  - u < 0: dist = ||X P||
  - u > 1: dist = | |X Q | |
- $weight = (\frac{length^p}{a+dist})^b$ 
  - we use p = 0.5, a = 0.01, b = 2

Contribution of line segment PQ to the warping of X's location

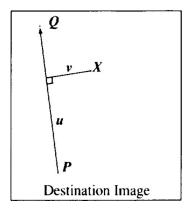

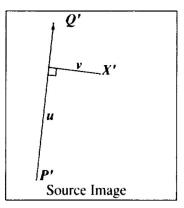

#### Warp Image

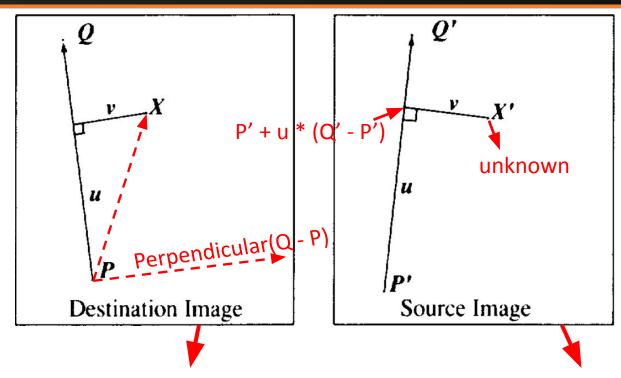

Warped background or foreground (currently black)

Pixel source (background or foreground)

# Warp Image

```
For each pixel X in the destination
     DSUM = (0.0)
     weightsum = 0
     For each line P_i Q_i
          calculate u,v based on P_iQ_i
          calculate X'_i based on u,v and P_i'Q_i'
          calculate displacement D_i = X_i' - X_i for this line
          dist = shortest distance from X to P_i Q_i
          weight = (length^{p} / (a + dist))^{b}
          DSUM += D_i * weight
          weightsum += weight
     X' = X + DSUM / weightsum
     destinationImage(X) = sourceImage(X')
```

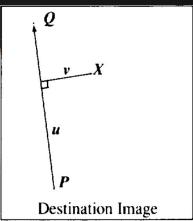

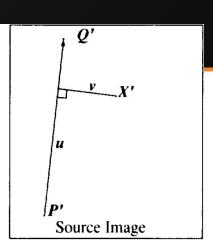

#### Interpolate Morph Lines

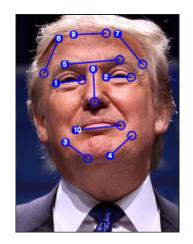

Background Image

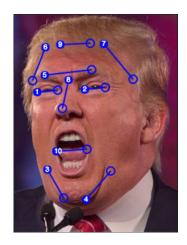

Foreground Image

current\_line[i] = (1 - alpha) \* background\_lines[i] + alpha \* foreground\_lines[i]

# Blending

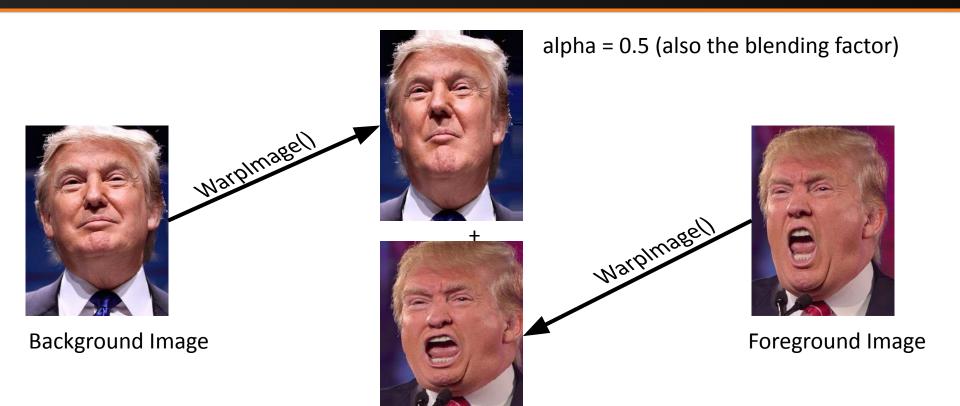

# Blending

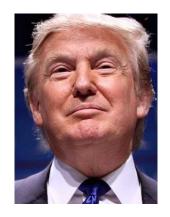

Background Image

alpha = 0.5 (also the blending factor)

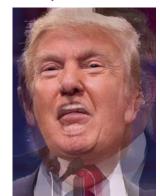

Foreground Image